# **Pagament de serveis acadèmics amb VISA o MASTERCARD:**

A partir de mitjans de setembre de 2011, els estudiants de la UPC poden efectuar el pagament de tots els serveis acadèmics sense desplaçar-se, amb la operativa s'ha posat en marxa amb "LA CAIXA", i que serà accessible a través de la e-secretaria. Es podrà utilitzar una targeta VISA o MASTERCARD, o be la "Línia Oberta" de "LA CAIXA".

**Concrecions prèvies**

- 1) L'estat del pagament no s'actualitza immediatament, és a dir, si un estudiant paga una matrícula, l'estat de la mateixa continua sent PENDENT, fins que "LA CAIXA", no ens informi. Habitualment aquestes dades s'actualitzen cada dilluns a mig matí.
- 2) Aquesta funcionalitat només està disponible a la e-secretaria, i només te accés l'estudiant, que haurà de gestionar autònomament aquest pagament. En el cas que la matrícula es faci a la Secretaria, l'estudiant haurà d'accedir a la e-secretaria i fer el pagament directament. No és un servei que es presti a les Secretaries físiques dels centres docents
- 3) Les incidències sobre el pagament les ha de resoldre directament l'entitat financera

#### **Operativa de pagament: e-secretaria**

En l'apartat de Matrícula  $\rightarrow$  Impresos i pagaments, es visualitzen els pagaments que es poden realitzar mitjançant VISA – MASTERCARD o Línia Oberta de LA CAIXA

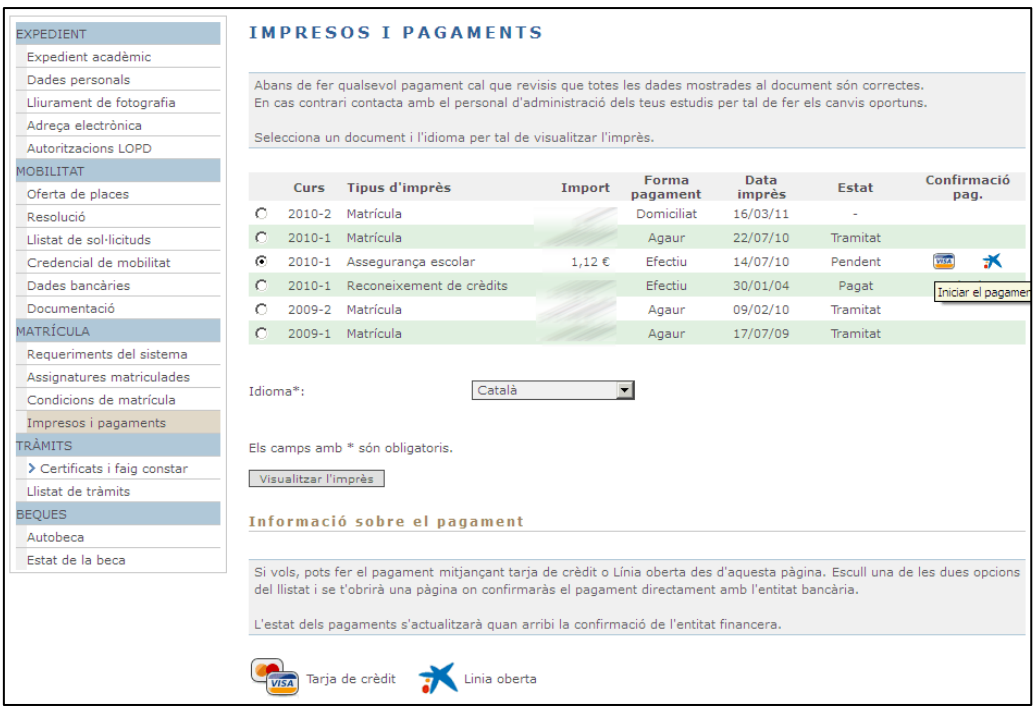

En funció de l'instrument de pagament s'ha de clicar en un o altre, per iniciar el procés de pagament d'aquell pagament. Si es vol pagar més d'un servei acadèmic pendent, s'ha de realitzar aquest procés tantes vegades com pagament, tenint en compte, que les dades del pagament no s'actualitzaran fins el dilluns següent.

#### **Operativa de pagament: VISA i MASTERCARD**

Una vegada seleccionat el pagament, l'aplicació inicia la comunicació amb els servidors de LA CAIXA, facilitant totes les dades necessàries per fer el pagament. Com el pagament ja està identificat, el sistema inicia el procés directament sol·licitant les dades de la targeta.

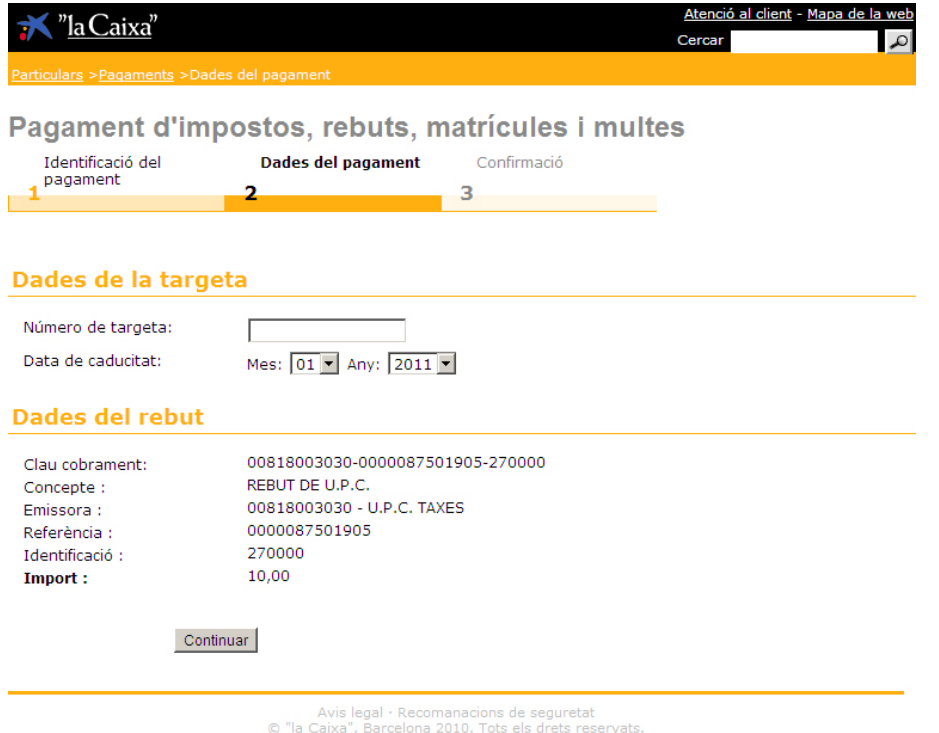

Posteriorment sol·licitarà codis de verificació. Aquest procediment podria variar en funció de l'entitat emissora de la targeta.

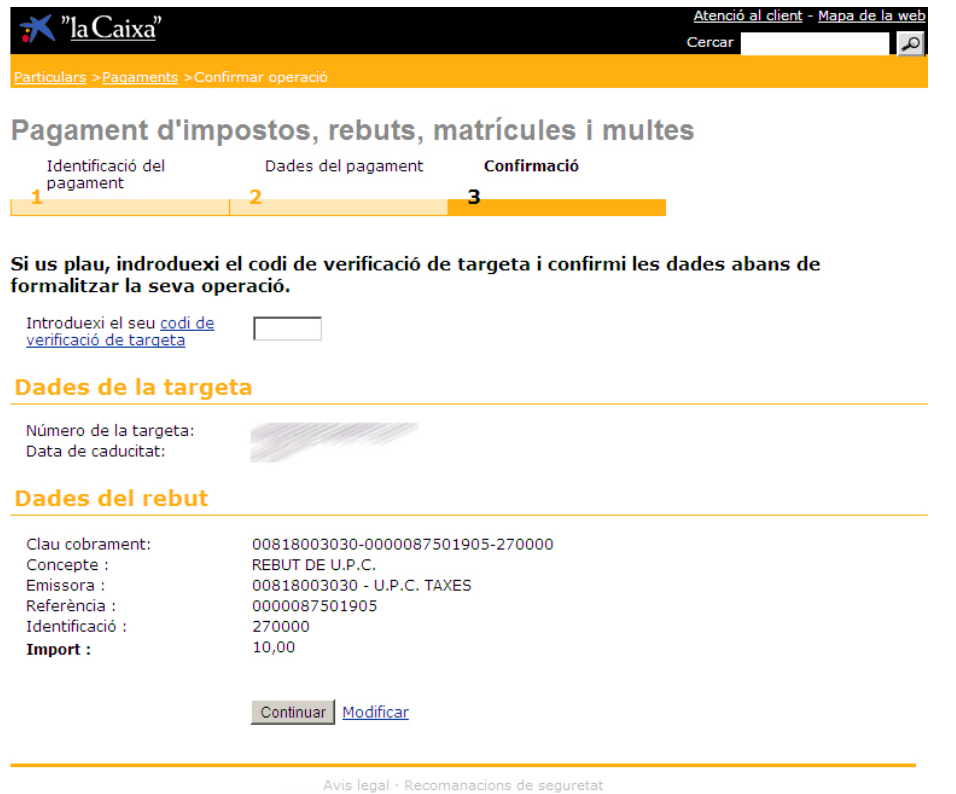

© "la Caixa", Barcelona 2007. Tots els drets reservats.

Finalment, una vegada validat el pagament, el sistema oferirà una pantalla resum que inclou totes les dades del pagament. Conserveu aquest document, ja que és el justificant d'haver realitzat el pagament.

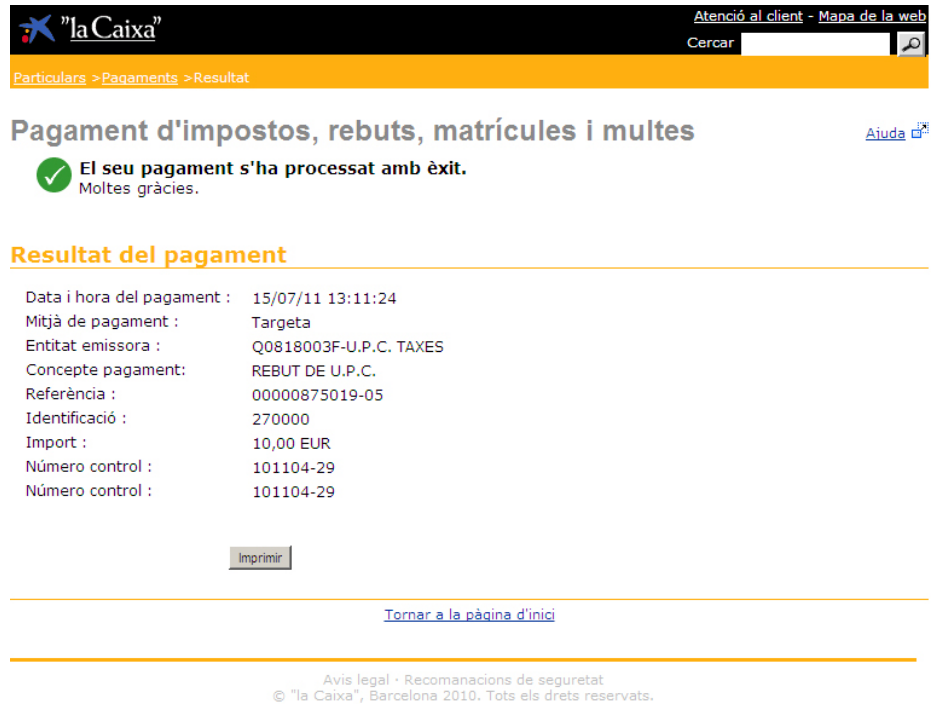

## **Operativa de pagament: Línia Oberta**

Una vegada seleccionat el pagament, l'aplicació inicia la comunicació amb els servidors de LA CAIXA. El primer pas és identificar la persona que realitzarà el pagament.

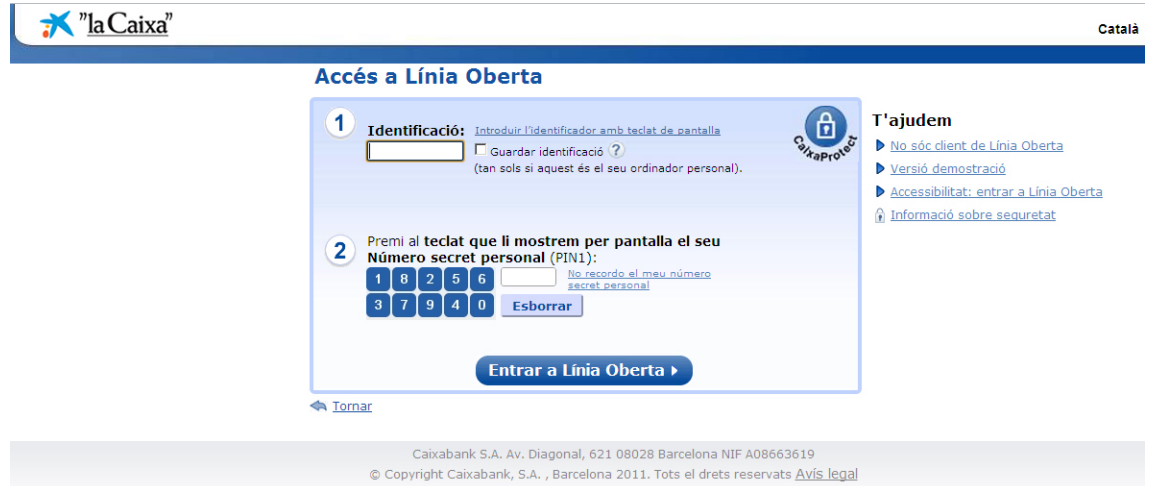

El servidor de La Caixa ja disposa de les dades identificatives del pagament. Cal comprovar que aquestes són correctes, sobretot l'import del servei acadèmic.

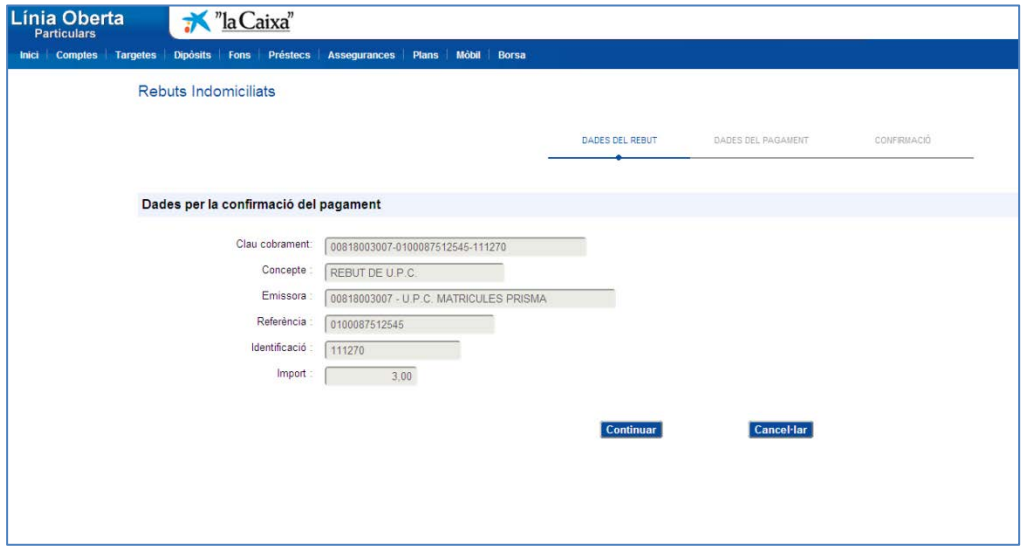

Posteriorment sol·licitarà la forma de pagament.

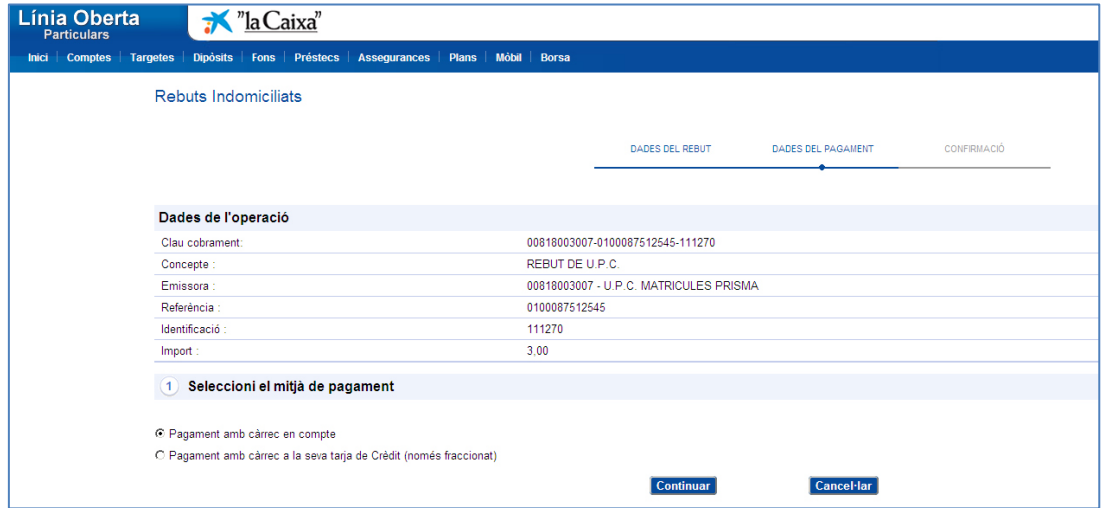

Es selecciona la forma de pagament definitiva:

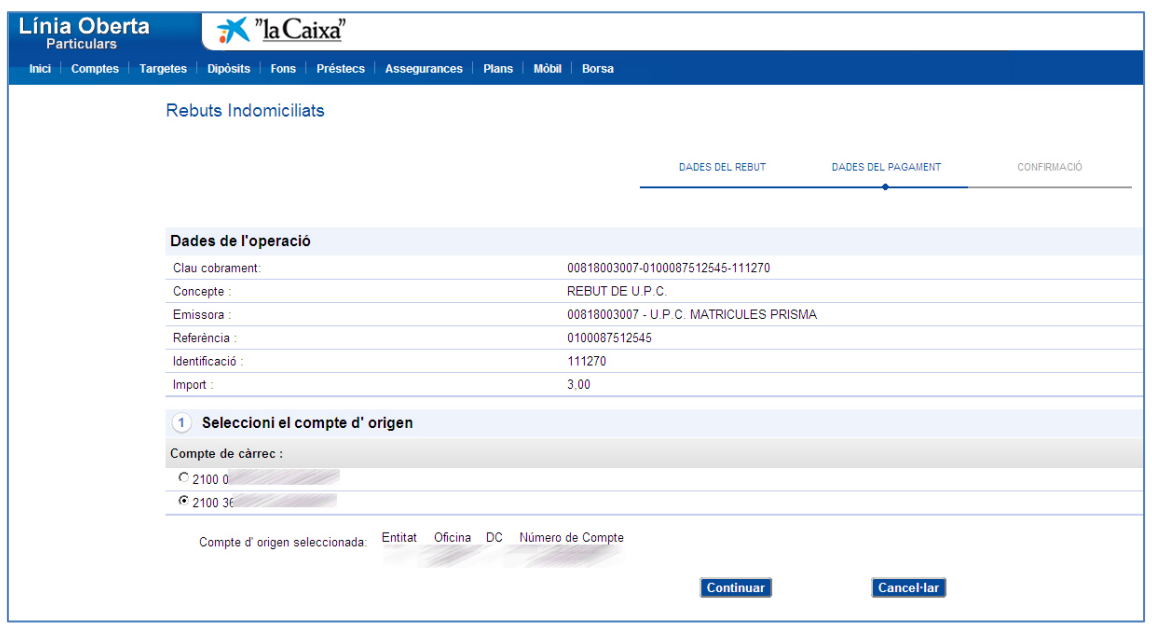

Per finalment utilitzar el sistema de validació habitual de Línia Oberta:

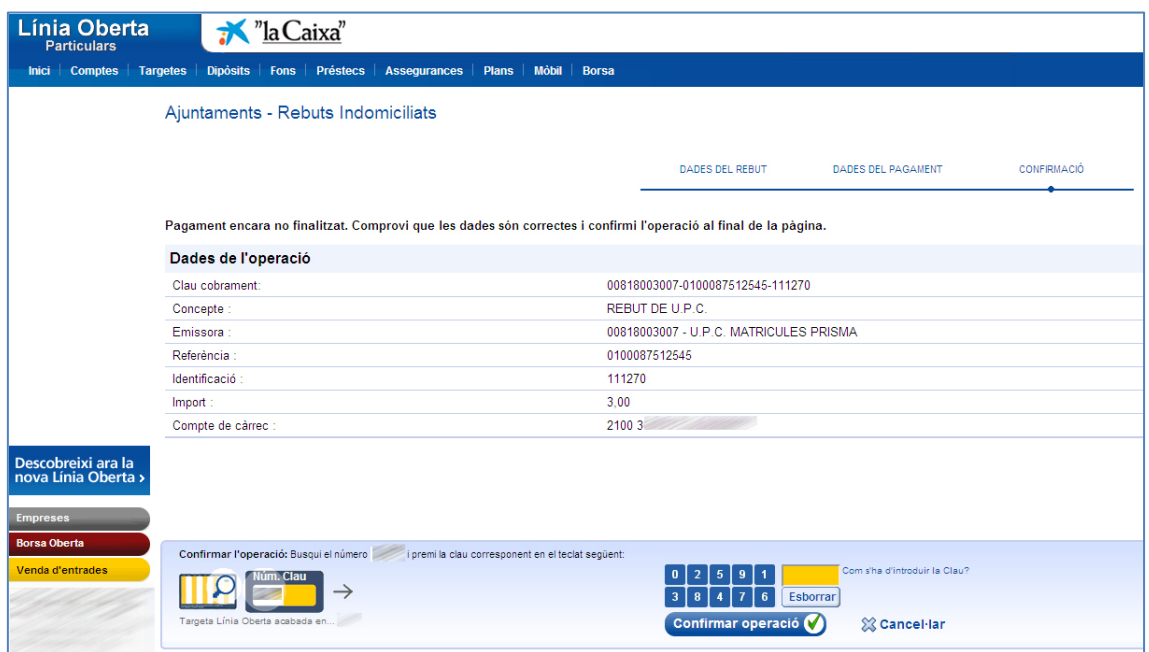

La Caixa emetrà el corresponent rebut, el qual pot variar en funció de la forma de pagament. En aquest cas:

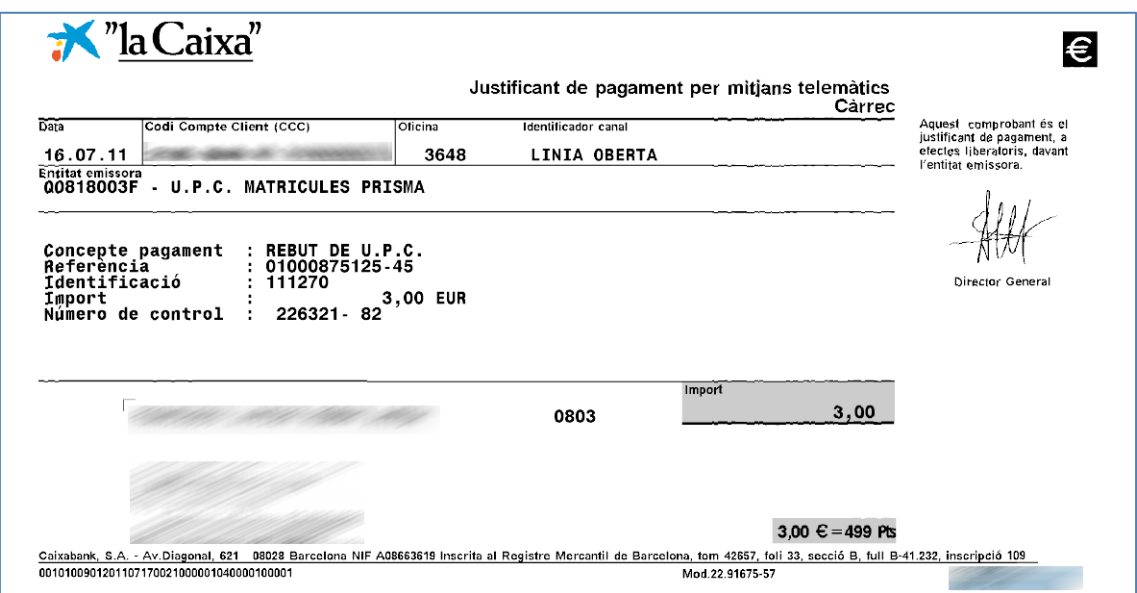

## **Confirmació del pagament**

La Caixa ens comunica els pagaments realitzats per aquesta operativa cada dilluns. El canvi d'estat no es immediat. Fins el dilluns no trobareu el canvi d'estat a la e-secretaria. Si has de fer alguna gestió de caràcter extraordinari i urgent, hauries de facilitar a la Secretaria el justificant de pagament.

## **Resolució d'incidències**

Per la resolució d'incidències relacionades amb el procés de pagament, ha de contactar amb "LA CAIXA" o l'entitat financera emissora de la targeta. [http://portal.lacaixa.es/atencioclient/atencioclient\\_ca.html](http://portal.lacaixa.es/atencioclient/atencioclient_ca.html)

Per incidències posteriors al pagament (Una vegada realitzat el pagament i validat) Correu electrònic: [sga.economica@upc.edu](mailto:sga.economica@upc.edu)